# **TUTORIAL PARA AS INSCRIÇÕES**

1. Faça uma leitura atenta do **EDITAL Nº 58/2024 - INSCRIÇÃO E SELEÇÃO DE CANDIDATOS AO PLANO DE PERMANÊNCIA**, o qual pode ser acessada por meio do seguinte link: link: link: link: link: link: link: link: link: link: link: link: link: link: link: link: link:

https://sites.unipampa.edu.br/prodae/files/2024/02/edital-no-58\_2024.pdf.

2. Em seguida, acesse o sistema GURI [\(https://guri.unipampa.edu.br/\)](https://guri.unipampa.edu.br/) e faça o *login* utilizando o número de matrícula e a senha institucional.

3. Após, clique em **"Portal do Aluno"**, em seguida, selecione a opção **"Solicitar Benefícios"** conforme a Figura 1.

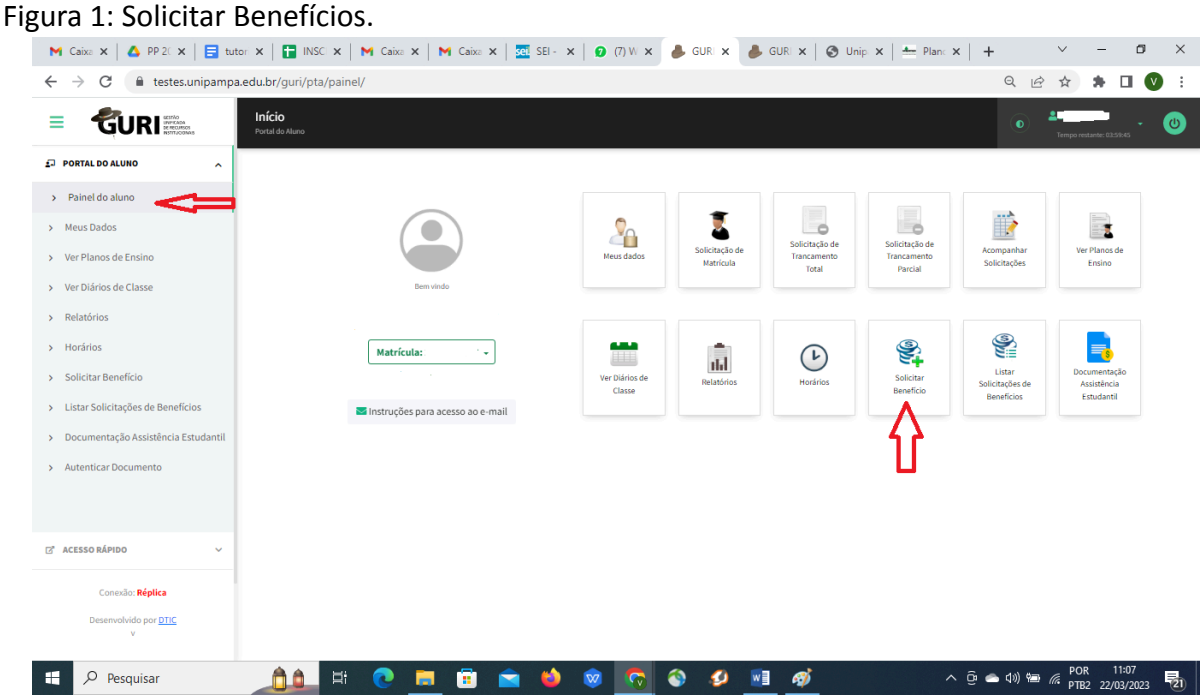

Fonte: GURI.

4. Após clicar em **"Solicitar Benefícios"**, no campo **"Edital"**, **CLIQUE em "selecionar um item"** e escolha o processo cadastrado com o seguinte nome **EDITAL Nº 58/2024 - INSCRIÇÃO E SELEÇÃO DE CANDIDATOS AO PLANO DE PERMANÊNCIA**, Marque o campo que leu o Edital e clique em **"Próximo",** conforme a Figura 2.

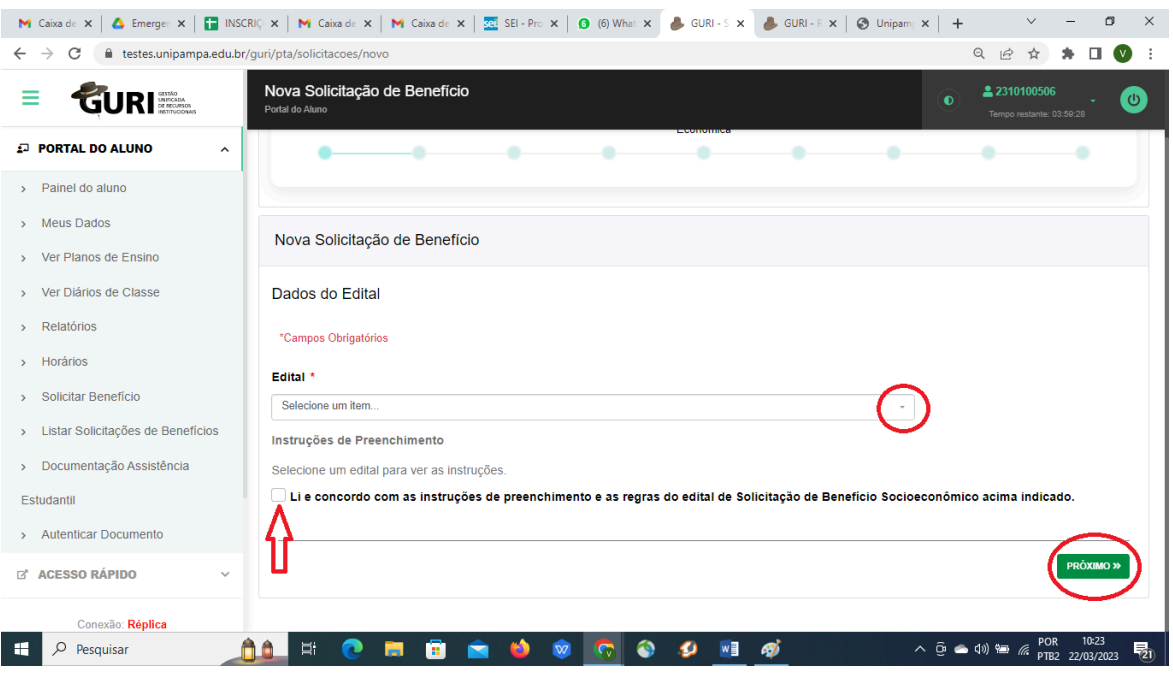

### Figura 2: Seleção do Edital.

Fonte: GURI.

5. **Selecione as modalidades de auxílio que você deseja se inscrever** e, para prosseguir, clique em **"Próximo"**, conforme a Figura 3.

| igura or ocreșao aas modanaaacs.                                       |                                                                                                    |
|------------------------------------------------------------------------|----------------------------------------------------------------------------------------------------|
|                                                                        | <b>M</b> Caixa de $\mathbf{x}$   $\bigcirc$ Emerger $\mathbf{x}$   $\bigcirc$   INSCRIC $\mathbf{x}$   <b>M</b> Caixa de $\mathbf{x}$   <b>M</b> Caixa de $\mathbf{x}$   $\bigcirc$ $\bigcirc$ SEI-Pro $\mathbf{x}$   $\bigcirc$ (6) What $\mathbf{x}$   $\bigcirc$ GURI-S $\mathbf{x}$<br>GURI-R x   © Unipam; x   +<br>$\times$<br>們 |
| $\leftarrow$ $\rightarrow$<br>C                                        | la testes.unipampa.edu.br/guri/pta/solicitacoes/editar/31882/modalidades<br>$\Theta$<br>$\beta$<br>☆<br>$\Box$<br>$\mathbf w$                                                                                                    |
| $\mathbf{R}$ $\frac{\text{extra}}{\text{or}$ recursos                  | Solicitação de Benefício - Modalidades<br>2 2310100506<br>$\circ$<br>$\bullet$<br>Portal do Aluno<br>Tempo restante: 03:59:52                                                                                                    |
| <b>PORTAL DO ALUNO</b><br>$\sim$                                       | <b>Edital</b><br>Identificação<br>Grupo Familiar Situação Familiar Documentação<br><b>Modalidades</b><br>Endereço<br>Situação<br>Confirmação                                                                                                    |
| Painel do aluno<br>$\mathcal{P}$<br><b>Meus Dados</b><br>$\rightarrow$ | Econômica                                                                                                    |
| Ver Planos de Ensino<br>$\mathbf{v}$                                   |                                                                                                    |
| Ver Diários de Classe<br>$\mathbf{v}$                                  | Solicitação de Benefício - Modalidades                                                                                                    |
| Relatórios<br>$\mathbf{r}$<br>Horários<br>$\mathbf{v}$                 | Modalidades de Auxílio                                                                                                    |
| Solicitar Benefício<br>$\mathbf{v}$                                    | Auxílio Alimentação<br><b>Auxilio Creche</b>                                                                                                    |
| Listar Solicitações de Benefícios<br>$\,$                              | <b>Auxilio Moradia</b>                                                                                                    |
| Documentação Assistência<br>$\mathcal{P}$<br>Estudantil                | <b>Auxilio Transporte</b>                                                                                                    |
| <b>Autenticar Documento</b><br>$\mathcal{P}$                           | <b>Auxilio Transporte Rural</b>                                                                                                    |
| <b>E' ACESSO RÁPIDO</b><br>$\checkmark$                                | <b>« ANTERIOR</b><br><b>RÓXIMO</b>                                                                                                    |
| Conexão: Réplica                                                       |                                                                                                    |
| H<br>Ω<br>Pesquisar                                                    | 10:25<br><b>POR</b><br>$\wedge$ $\oplus$ $\oplus$ $\oplus$ $\oplus$ $\oplus$<br>勖<br>Æ)<br>PTB2 22/03/2023                                                                                                    |

Figura 3: Seleção das modalidades.

Fonte: GURI.

6. Em seguida, preencha os **"dados de Identificação do aluno"**. O preenchimento

deverá ser realizado **APENAS** com os dados que o sistema não busca automaticamente. **ATENÇÃO** para os campos que têm **ASTERISCO "\*", os quais são obrigatórios.**

7. Não esqueça de informar os dados de uma **"Pessoa de Referência",** que em caso de necessidade poderá ser contatada. E para prosseguir clique em **"Próximo"**.

8. Preencha o campo **"Endereço Atual",** o qual deve conter o seu endereço na cidade do *campus,* se for o caso. Para **prosseguir,** clique em **"Próximo"**.

9. Preencha o campo **"Situação Econômica"** com os dados sobre "**Classe Social e Situação Ocupacional"**.

9.1. No campo "**Classe Social"** deve-se informar a faixa de renda em que o seu grupo familiar se encontra, considerando a renda bruta do grupo familiar.

9.2. O Campo "**Situação Ocupacional"** deve ser preenchido conforme a situação ocupacional de todos os componentes do grupo familiar. E para prosseguir, clique em **"Próximo"**.

10. Em seguida, preencha o campo **"Grupo Familiar"** com os dados pessoais de cada membro do grupo familiar. Clique no ícone "**+** Adicionar Membro", sendo que o sistema permite a edição dos dados e exclusão de componentes do grupo familiar, conforme a Figura 4.

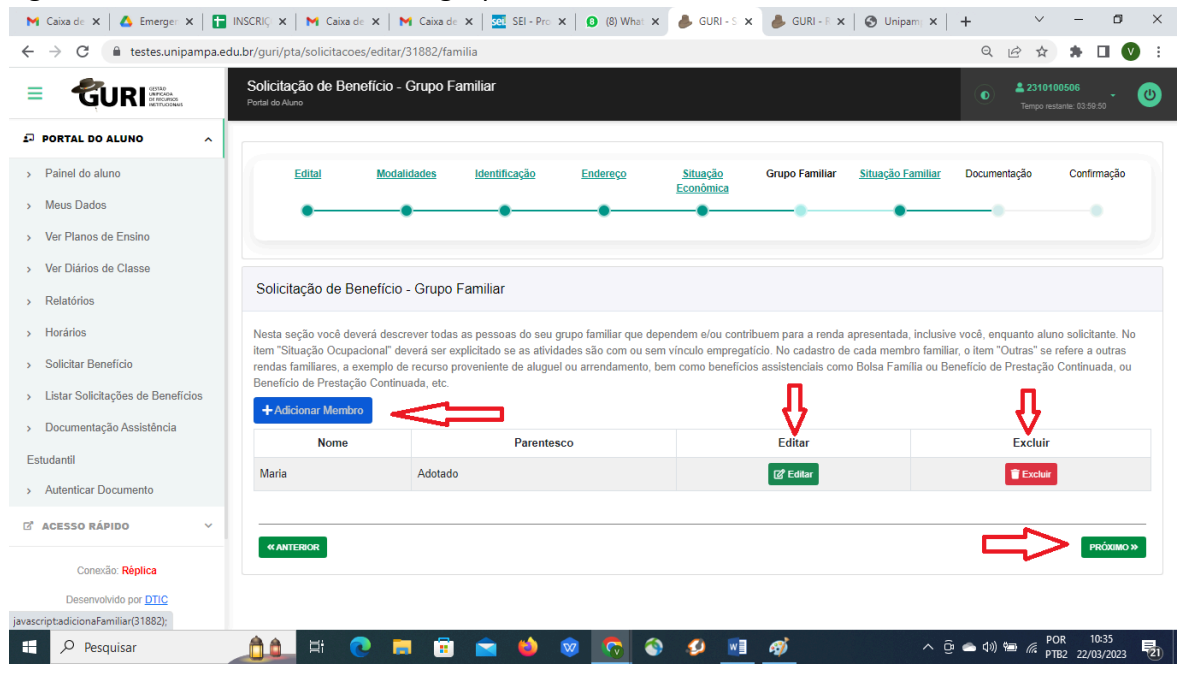

Figura 4: Inclusão de membro do grupo familiar.

Fonte: GURI.

10.1. Fique atento para preencher todos os campos que possuem o **asterisco (\*)**, pois estas informações são **obrigatórias**.

10.2. Preencha os **dados pessoais e a situação de vínculo trabalhista e renda** de cada

membro do grupo familiar e clique em **"Salvar",** conforme Figura 5.

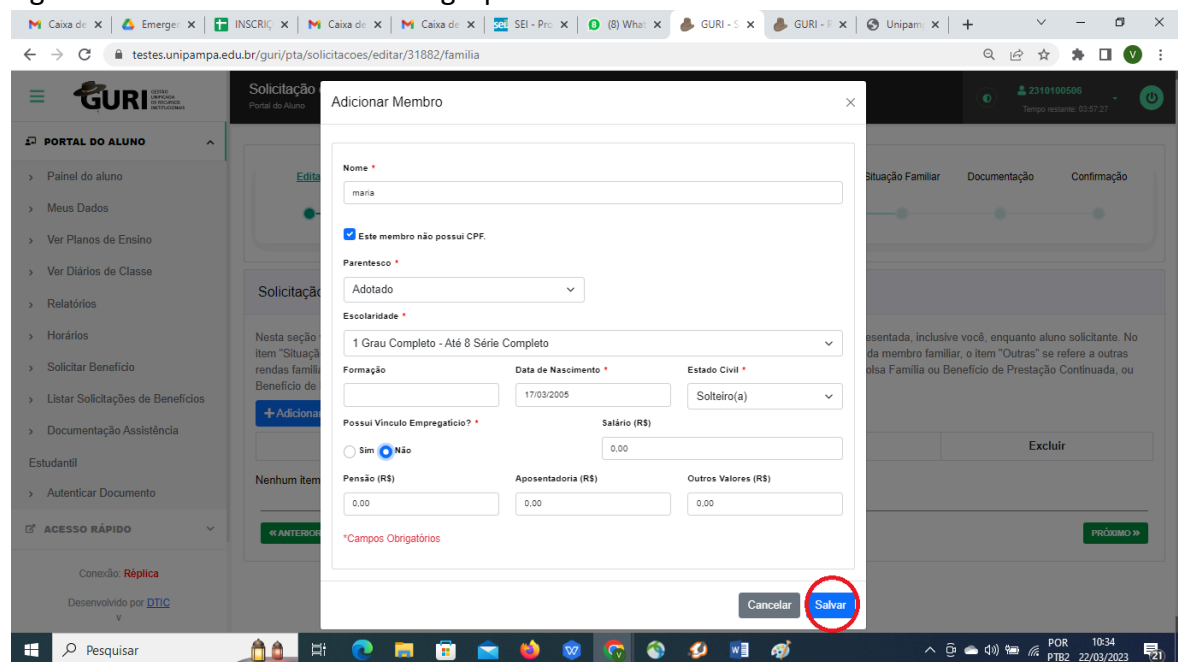

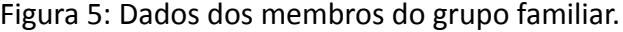

Fonte: GURI.

10.3. Os passos previstos no subitem 10.2 **devem ser repetidos** para cada membro do grupo familiar, todos devem ser informados neste campo, incluindo a discente solicitante do PP.

10.4. Após incluir os dados de todos os membros do grupo familiar, para prosseguir clique em **"Próximo"**.

10.5. No campo **"Situação Familiar"**, preencher os dados da residência do grupo familiar, da cidade de origem do discente.

10.6. No campo **"Situação Patrimonial"**, preencher com os dados dos bens móveis e imóveis do grupo familiar.

10.7. No campo **"Situação da Saúde da Família''**, preencher caso alguma pessoa do grupo familiar esteja com alguma doença ou com alguma deficiência. Esses dados, caso comprovados documentalmente, servirão de agravantes para o cálculo do índice socioeconômico do discente. Para prosseguir, clique em "Próximo".

11. **Documentação/Justificativa:** Justificar o motivo pelo qual está solicitando os benefícios e, em caso de ser ingressante no ano de 2023 por cotas (L1, L2, L9 e L10), informar aqui neste campo que ingressou pelas referidas cotas, conforme Figura 6.

#### Figura 6: Justificativa.

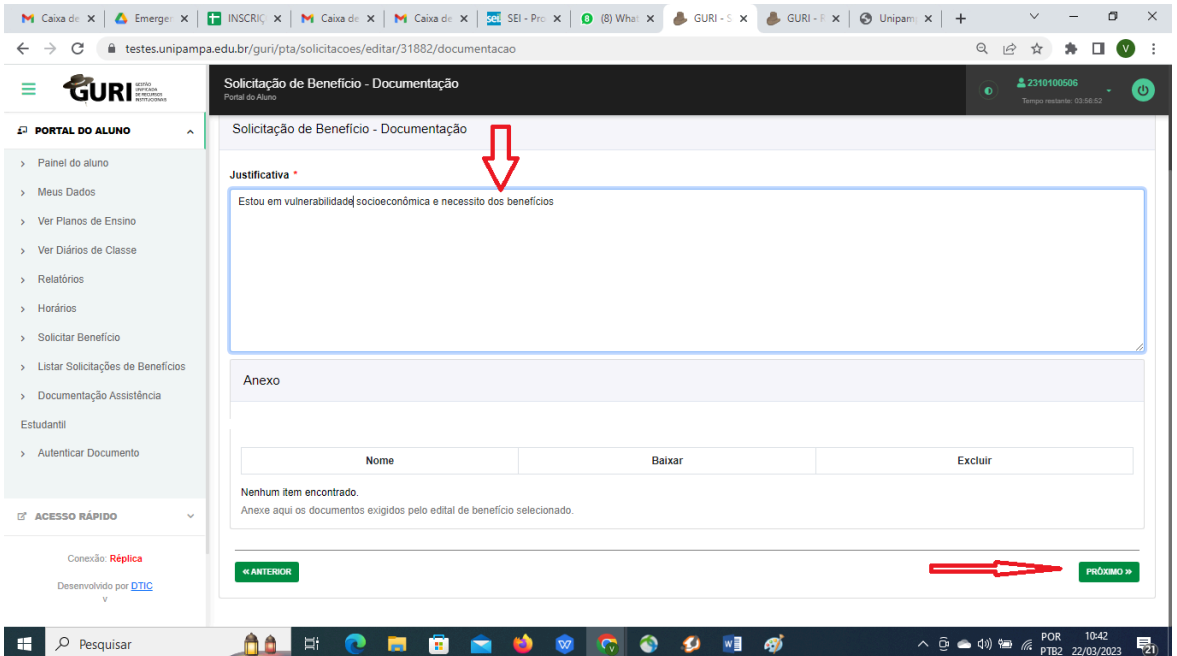

Fonte: GURI.

12. Antes de salvar a inscrição, verifque os dados informados, pois o sistema **NÃO** permite edição após a conclusão do processo de inscrição. Para realizar a conferência, clique nas bolinhas de cada campo e siga página por página para conferir todos os dados, em seguida clique no botão **"Confirmar"**, conforme Figura 7.

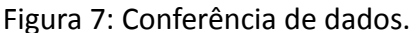

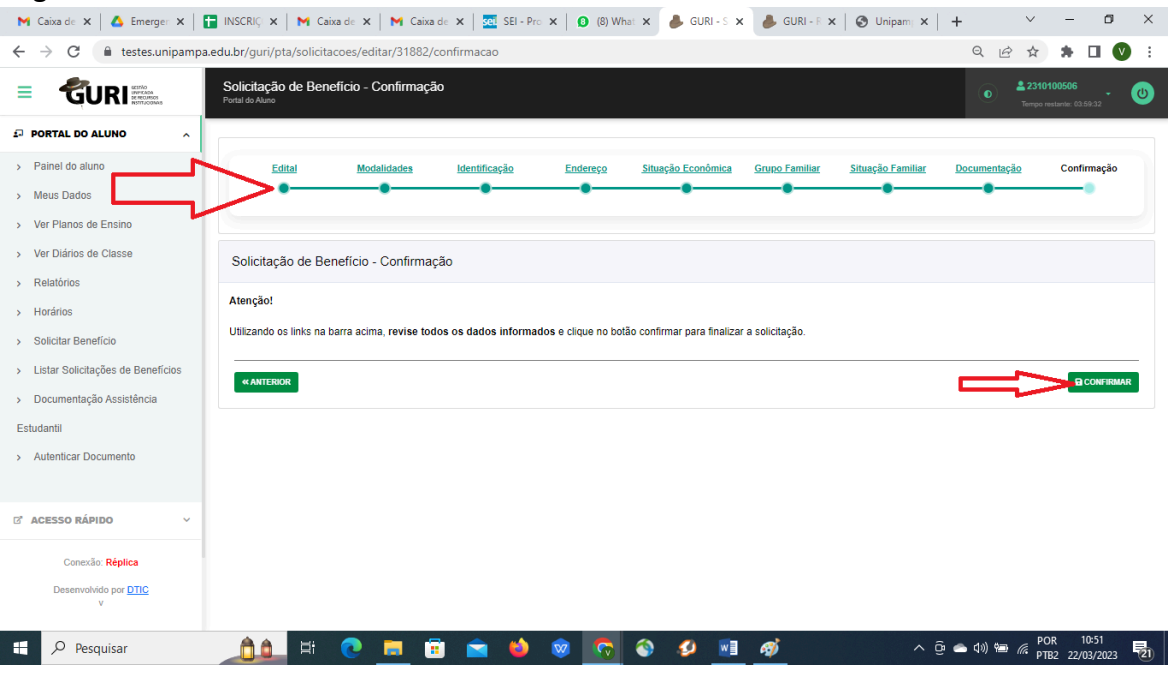

Fonte: GURI.

13. A conferência da inscrição deve ser realizada pelo sistema. Siga o seguinte passo a passo: Faça login com seu usuário e senha institucional, clique em **"Portal do Aluno"**, em seguida, selecione a opção **"Listar Solicitações de Benefícios"** conforme a Figura 8.

#### Figura 8: Conferência da Inscrição.

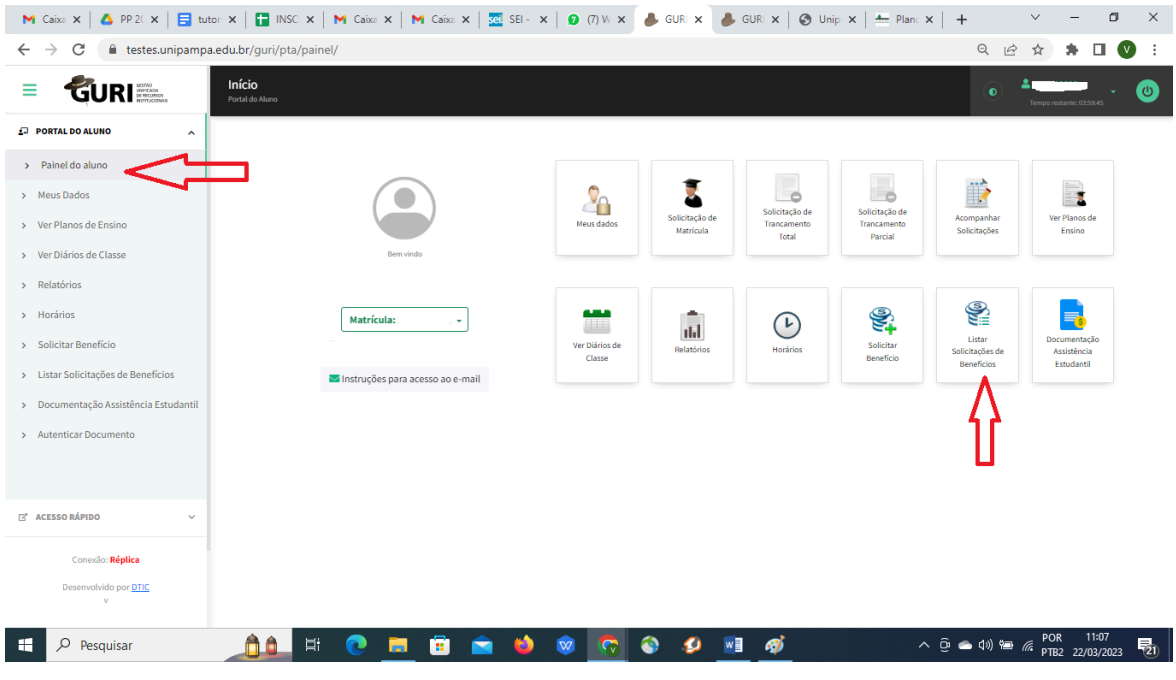

Fonte: GURI.

14. Ao clicar em **"Listar Solicitações de Benefícios"** o sistema irá mostrar todas as inscrições realizadas no módulo, sendo que as finalizadas estão disponíveis somente para impressão, pois o sistema não permite a Edição após a finalização da inscrição, e as não finalizadas, poderão ser editadas ou excluídas, conforme Figura 9.

Figura 9: Impressão, edição ou exclusão da Inscrição.

| M Cab x   A PP 2 x   E tutc x   E tutc x   E INS x   M Cab x   M Cab x   20 SE x   0 (9) \ x   A GUI x   A GUI x   @ Uni x   ± Plar x   + |       |                                          |            |                                                                                                    |  |    |                 |  |           |                                         |    |                        |                                                       | $\vee$            |                                 | σ                | $\times$ |
|----------------------------------------------------------------------------------------------------|-------|------------------------------------------|------------|----------------------------------------------------------------------------------------------------|--|----|-----------------|--|-----------|-----------------------------------------|----|------------------------|-------------------------------------------------------|-------------------|---------------------------------|------------------|----------|
| C<br>etes.unipampa.edu.br/guri/pta/solicitacoes/<br>$\Theta$<br>$\overrightarrow{P}$<br>$\rightarrow$<br>$\leftarrow$<br>☆                |       |                                          |            |                                                                                                    |  |    |                 |  |           |                                         |    |                        |                                                       |                   |                                 |                  |          |
| Solicitações de Benefício de Assistência Estudantil<br><b>GURI</b><br>Portal do Aluno                                                     |       |                                          |            |                                                                                                    |  |    |                 |  | $\bullet$ | 22310100506<br>Tempo restante: 03:59:51 |    | $\sigma$               |                                                       |                   |                                 |                  |          |
| <b>PORTAL DO ALUNO</b><br>$\hat{\phantom{a}}$                                                                                             |       |                                          |            |                                                                                                    |  |    |                 |  |           |                                         |    |                        |                                                       |                   |                                 |                  |          |
| > Painel do aluno                                                                                                    |       | + Nova Solicitação                       |            |                                                                                                    |  |    |                 |  |           |                                         |    |                        |                                                       |                   |                                 |                  |          |
| > Meus Dados                                                                                                    |       | Exibir $25 \times$ resultados por página |            |                                                                                                    |  |    |                 |  |           |                                         |    |                        |                                                       | Pesquisar         |                                 |                  |          |
| > Ver Planos de Ensino<br>> Ver Diários de Classe                                                                                         |       | Código Chave                             | Matrícula  | <b>Edital</b>                                                                                               |  |    |                 |  |           |                                         |    | Data da<br>Solicitação | Imprimir                                              |                   | <b>Editar</b>                   | <b>Excluir</b>   |          |
| > Relatórios                                                                                                    | 31882 | 23F8C6C9                                 | 2310100506 | Edital Nº 66/20223 - Inscrição e Seleção de Candidatos Ao Plano de Permanência                              |  |    |                 |  |           |                                         |    | 22/03/2023             |                                                       | <b>B</b> Imprimir | B                               | û                |          |
| > Horários                                                                                                    | 31883 | Não Consta                               |            | 2310100506 Chamada Interna Praec N.º 7/2023 Inscrição e Seleção de Candidatos Ao Programa de Auxílio Creche |  |    |                 |  |           |                                         |    | 22/03/2023             |                                                       | Å                 | <b>B</b> Editar                 | <b>E</b> Excluir |          |
| > Solicitar Benefício                                                                                                    |       |                                          |            |                                                                                                    |  |    |                 |  |           |                                         |    |                        |                                                       |                   | Anterior                        | Próximo          |          |
| > Listar Solicitações de Benefícios                                                                                                    |       |                                          |            |                                                                                                    |  |    |                 |  |           |                                         |    |                        |                                                       |                   |                                 |                  |          |
| > Documentação Assistência Estudantil                                                                                                    |       |                                          |            |                                                                                                    |  |    |                 |  |           |                                         |    |                        |                                                       |                   |                                 |                  |          |
| > Autenticar Documento                                                                                                    |       |                                          |            |                                                                                                    |  |    |                 |  |           |                                         |    |                        |                                                       |                   |                                 |                  |          |
|                                                                                                    |       |                                          |            |                                                                                                    |  |    |                 |  |           |                                         |    |                        |                                                       |                   |                                 |                  |          |
| <b>E</b> ACESSO RÁPIDO<br>$\ddotmark$                                                                                                    |       |                                          |            |                                                                                                    |  |    |                 |  |           |                                         |    |                        |                                                       |                   |                                 |                  |          |
| Conexão: Réplica                                                                                                    |       |                                          |            |                                                                                                    |  |    |                 |  |           |                                         |    |                        |                                                       |                   |                                 |                  |          |
| Desenvolvido por <b>DTIC</b><br>$\mathbf{v}$                                                                                              |       |                                          |            |                                                                                                    |  |    |                 |  |           |                                         |    |                        |                                                       |                   |                                 |                  |          |
| $\circ$<br>Pesquisar                                                                                                    |       | ÞΪ                                       |            | т                                                                                                    |  | a. | $\mathbbmss{w}$ |  | ø         | w∃                                      | G) |                        | $\land$ $\odot$ $\bullet$ $\circledcirc$ $\mathbb{Z}$ |                   | 12:20<br>POR<br>PTB2 22/03/2023 |                  | 易        |

Fonte: GURI.

## **RETOMADA DE INSCRIÇÃO NÃO FINALIZADA**

15. Caso não tenha conseguido concluir a inscrição no primeiro momento, o sistema salva em rascunho as informações já preenchidas. **Para retomar a inscrição**, siga o seguinte passo a passo: Faça login com seu usuário e senha institucional, clique em **"Portal do Aluno"**, em seguida, selecione a opção **"Listar Solicitações de Benefícios"** conforme a Figura 10.

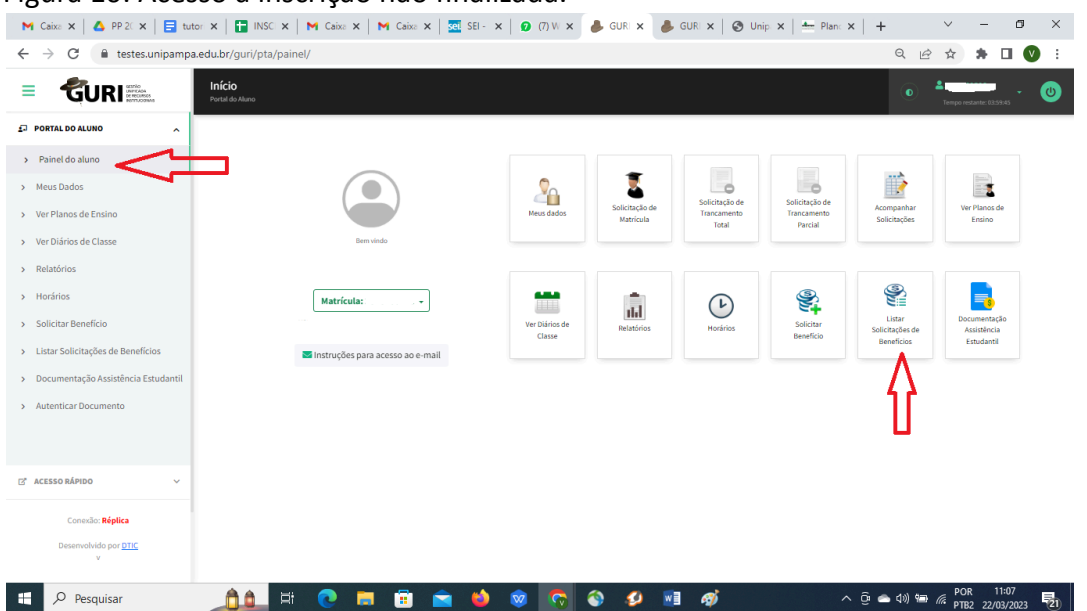

Figura 10: Acesso à inscrição não finalizada.

Fonte: GURI.

16. Para retomar a inscrição, deve ser selecionada a referente a este processo seletivo, clicando em **"Editar"**, conforme Figura 11.

Figura 11: Retomada de inscrição não finalizada.

| Ø  | 13.png                                                                                                    | $\overline{G}$                                                                                                | ⊙<br>向<br>$\odot$<br>$\circ$<br>$\mathbb{R}$<br>$\cdots$                                                                                  | ↗           | $\Box$<br>$^{\circ}$<br>Θ                                             | 88%                                 | $\Box$<br>$\times$ |  |  |  |  |  |  |
|----|----------------------------------------------------------------------------------------------------|----------------------------------------------------------------------------------------------------|----------------------------------------------------------------------------------------------------|-------------|-----------------------------------------------------------------------|-------------------------------------|--------------------|--|--|--|--|--|--|
|    |                                                                                                    |                                                                                                    | M Caba c x   A PP 202 x     INSCR x   M Caba c x   M Caba c x   20 SEI-P x   0 (6) Wh x   Cabe x x   GURI- x   @ Unipar x   + Plano x   + |             | $\checkmark$                                                          | σ<br>$\times$                       |                    |  |  |  |  |  |  |
|    | ii testes.unipampa.edu.br/quri/pta/solicitacoes/<br>$\leftarrow$ $\rightarrow$<br>$Q \quad \Box$<br>C<br>$\mathbf{v}$<br>$\ddot{\cdot}$<br>п<br>☆ |                                                                                                    |                                                                                                    |             |                                                                       |                                     |                    |  |  |  |  |  |  |
|    | GURI <sub>=</sub><br>Ξ                                                                                                    | Solicitações de Benefício de Assistência Estudantil<br>Portal do Aluno                                        | $\bullet$                                                                                                    | $\sigma$    |                                                                       |                                     |                    |  |  |  |  |  |  |
|    | E PORTAL DO ALUNO<br>$\sim$                                                                                                    |                                                                                                    |                                                                                                    |             |                                                                       |                                     |                    |  |  |  |  |  |  |
|    | > Painel do aluno                                                                                                    | + Nova Solicitação<br>Exibir 25 v resultados por página<br>Pesquisar                                          |                                                                                                    |             |                                                                       |                                     |                    |  |  |  |  |  |  |
|    | > Meus Dados                                                                                                    |                                                                                                    |                                                                                                    |             |                                                                       |                                     |                    |  |  |  |  |  |  |
|    | > Ver Planos de Ensino                                                                                                    |                                                                                                    |                                                                                                    | Data da     |                                                                       |                                     |                    |  |  |  |  |  |  |
|    | > Ver Diários de Classe                                                                                                    | Matrícula<br>Edital<br>Código Chave                                                                           |                                                                                                    | Solicitação | Imprimir                                                              | Editar<br><b>Excluir</b>            |                    |  |  |  |  |  |  |
|    | > Relatórios                                                                                                    | Não Consta 2310100506 Edital Nº 66/20223 - Inscrição e Seleção de Candidatos Ao Plano de Permanência<br>31882 |                                                                                                    | 22/03/2023  | B                                                                     | <b>B</b> Editar<br><b>W</b> Excluir |                    |  |  |  |  |  |  |
|    | > Horários                                                                                                    |                                                                                                    |                                                                                                    |             |                                                                       | Próximo<br>Anterior                 |                    |  |  |  |  |  |  |
| ٠  | > Solicitar Benefício                                                                                                    |                                                                                                    |                                                                                                    |             |                                                                       |                                     | $\mathbf{r}$       |  |  |  |  |  |  |
|    | > Listar Solicitações de Benefícios                                                                                                    |                                                                                                    |                                                                                                    |             |                                                                       |                                     |                    |  |  |  |  |  |  |
|    | > Documentação Assistência Estudantil                                                                                                    |                                                                                                    |                                                                                                    |             |                                                                       |                                     |                    |  |  |  |  |  |  |
|    | > Autenticar Documento                                                                                                    |                                                                                                    |                                                                                                    |             |                                                                       |                                     |                    |  |  |  |  |  |  |
|    |                                                                                                    |                                                                                                    |                                                                                                    |             |                                                                       |                                     |                    |  |  |  |  |  |  |
|    |                                                                                                    |                                                                                                    |                                                                                                    |             |                                                                       |                                     |                    |  |  |  |  |  |  |
|    | <b>E' ACESSO RÁPIDO</b><br>$\mathbf{v}$                                                                                                    |                                                                                                    |                                                                                                    |             |                                                                       |                                     |                    |  |  |  |  |  |  |
|    | Conexão: Réplica                                                                                                    |                                                                                                    |                                                                                                    |             |                                                                       |                                     |                    |  |  |  |  |  |  |
|    | Desenvolvido por DTIC                                                                                                    |                                                                                                    |                                                                                                    |             |                                                                       |                                     |                    |  |  |  |  |  |  |
|    | $\mathbf{v}$                                                                                                    |                                                                                                    |                                                                                                    |             |                                                                       |                                     |                    |  |  |  |  |  |  |
|    | $O$ Pesquisar<br>H                                                                                                    |                                                                                                    |                                                                                                    |             | 人员全国海底                                                                | 10:58<br>晶<br>PTB2 22/03/2023       |                    |  |  |  |  |  |  |
| F. | $\circ$<br>Pesquisar                                                                                                    |                                                                                                    |                                                                                                    | m           | $\wedge$ $\widehat{B}$ $\bigcirc$ $\bigcirc$ $\widehat{B}$ $\bigcirc$ | POR                                 | 12:28<br>良.        |  |  |  |  |  |  |

Fonte: GURI.

17. Ao clicar em Editar o sistema reabre o formulário de inscrição e para continuar o preenchimento deve se clicar em "Próximo", conforme Figura 12.

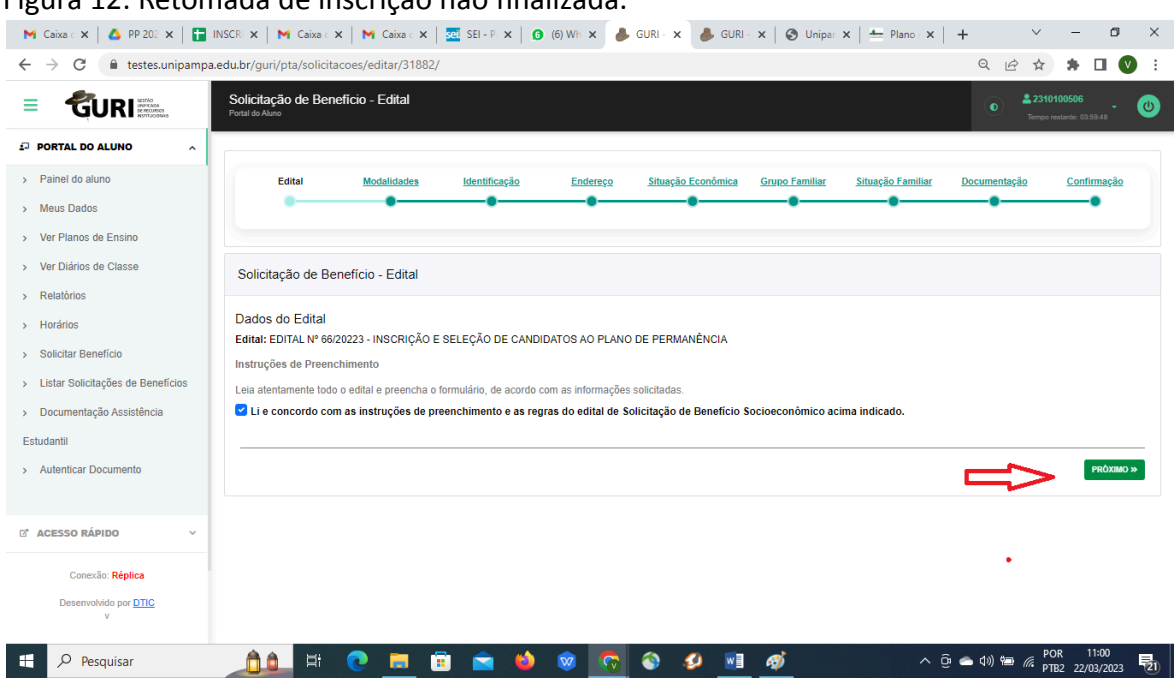

Figura 12: Retomada de inscrição não finalizada.

Fonte: GURI.

18. Revise todo o formulário, preencha os campos que ainda não estão preenchidos e não esqueça de salvar a inscrição, pois é parte imprescindível para a participação no processo seletivo. Para finalizar a inscrição, deve-se clicar em **"CONFIRMAR"**, conforme Figura 13.

Figura 13: Finalização da inscrição.

| 0 | $10$ .png                                       | $\mathbb{Z}$<br>⊙<br>$\odot$<br>ित<br>【《 …<br>$\circ$                                                                                                    | $\times$<br>m<br>احر<br>$^{\circ}$<br>88%<br>$\sqrt{11}$<br>$\Theta$                                                                                                    |
|---|-------------------------------------------------|----------------------------------------------------------------------------------------------------|----------------------------------------------------------------------------------------------------|
|   |                                                 | M Caixa de X   A Emerger X       INSCRIÇ X   M Caixa de X   M Caixa de X     20 SEI - Pro X     0 (8) What X   A GURI - S X   A GURI - F X   @ Unipam   X   + | $\sigma$<br>$\times$<br>$\checkmark$                                                                                                    |
|   | $\leftarrow$<br>$\rightarrow$<br>C              | ■ testes.unipampa.edu.br/guri/pta/solicitacoes/editar/31882/confirmacao                                                                                       | $Q \not\in$<br>$\Box$<br>☆<br>乡<br>$\mathbf{v}$<br>$\ddot{\cdot}$                                                                                                    |
|   | GURI<br>≡                                       | Solicitação de Beneficio - Confirmação<br>Portal do Aluno                                                                                                    | 2 2310100506<br>$\bullet$<br>$\bullet$<br>Tempo restante: 03.59.32                                                                                                    |
|   | <b>E</b> PORTAL DO ALUNO<br>$\hat{\phantom{a}}$ |                                                                                                    |                                                                                                    |
|   | > Painel do aluno<br>> Meus Dados               | Identificação<br>Endereço<br>Situação Econômica<br><b>Situação Familiar</b><br>Edital<br><b>Modalidades</b><br><b>Grupo Familiar</b>                          | Documentação<br>Confirmação                                                                                                    |
|   | > Ver Planos de Ensino                          |                                                                                                    |                                                                                                    |
|   | > Ver Diários de Classe                         | Solicitação de Benefício - Confirmação                                                                                                    |                                                                                                    |
|   | > Relatórios                                    | Atenção!                                                                                                    |                                                                                                    |
|   | > Horários                                      | Utilizando os links na barra acima, revise todos os dados informados e clique no botão confirmar para finalizar a solicitação.                                |                                                                                                    |
|   | Solicitar Beneficio<br>$\mathcal{P}$            |                                                                                                    |                                                                                                    |
|   | > Listar Solicitações de Benefícios             | <b>« ANTERIOR</b>                                                                                                    | <b>BI CONFIRMAR</b>                                                                                                    |
|   | > Documentação Assistência<br>Estudantil        |                                                                                                    |                                                                                                    |
|   | > Autenticar Documento                          |                                                                                                    |                                                                                                    |
|   |                                                 |                                                                                                    |                                                                                                    |
|   | <b>E ACESSO RÁPIDO</b>                          |                                                                                                    |                                                                                                    |
|   | Conexão: Réplica                                |                                                                                                    |                                                                                                    |
|   | Desenvolvido por DTIC<br>$\vee$                 |                                                                                                    |                                                                                                    |
|   | Q<br>⊞<br>Pesquisar                             | Ħ                                                                                                    | $\land$ $\bar{\oplus}$ $\bullet$ $\uparrow$ $\uparrow$ $\otimes$ $\qquad$ $\qquad$ $\qquad$ $\qquad$ $\qquad$ $\qquad$ $\qquad$ $\qquad$ $\qquad$ $\qquad$ $\qquad$ $\qquad$ $\qquad$ $\qquad$ $\qquad$ $\qquad$ $\qquad$ $\qquad$ $\qquad$ $\qquad$ $\qquad$ $\qquad$ $\qquad$ $\qquad$ $\qquad$ $\qquad$ $\qquad$ $\qquad$ $\qquad$ $\qquad$ $\qquad$<br>帚 |
| æ | Ω<br>Pesquisar                                  | Ξi                                                                                                    | $\land$ $\oplus$ $\oplus$ $\oplus$ $\oplus$ $\cong$ $\cong$ $\cong$ $\cong$ $\cong$ $\cong$ $\cong$ $\cong$ $\cong$ $\cong$ $\cong$ $\cong$ $\cong$ $\cong$ $\cong$ $\cong$ $\cong$ $\cong$ $\cong$ $\cong$ $\cong$ $\cong$ $\cong$ $\cong$ $\cong$ $\cong$ $\cong$ $\cong$ $\cong$ $\cong$ $\cong$ $\cong$<br>帚                                             |

Fonte: GURI.